Cloudera Runtime 7.2.16

# **Apache Oozie Reference**

**Date published: 2021-01-12 Date modified: 2023-01-11**

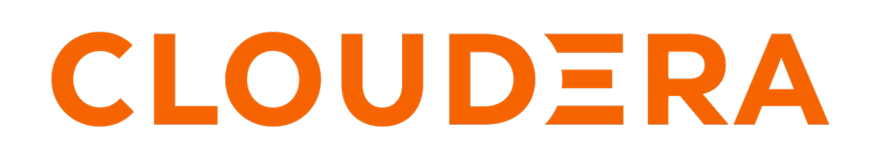

**<https://docs.cloudera.com/>**

### **Legal Notice**

© Cloudera Inc. 2024. All rights reserved.

The documentation is and contains Cloudera proprietary information protected by copyright and other intellectual property rights. No license under copyright or any other intellectual property right is granted herein.

Unless otherwise noted, scripts and sample code are licensed under the Apache License, Version 2.0.

Copyright information for Cloudera software may be found within the documentation accompanying each component in a particular release.

Cloudera software includes software from various open source or other third party projects, and may be released under the Apache Software License 2.0 ("ASLv2"), the Affero General Public License version 3 (AGPLv3), or other license terms. Other software included may be released under the terms of alternative open source licenses. Please review the license and notice files accompanying the software for additional licensing information.

Please visit the Cloudera software product page for more information on Cloudera software. For more information on Cloudera support services, please visit either the Support or Sales page. Feel free to contact us directly to discuss your specific needs.

Cloudera reserves the right to change any products at any time, and without notice. Cloudera assumes no responsibility nor liability arising from the use of products, except as expressly agreed to in writing by Cloudera.

Cloudera, Cloudera Altus, HUE, Impala, Cloudera Impala, and other Cloudera marks are registered or unregistered trademarks in the United States and other countries. All other trademarks are the property of their respective owners.

Disclaimer: EXCEPT AS EXPRESSLY PROVIDED IN A WRITTEN AGREEMENT WITH CLOUDERA, CLOUDERA DOES NOT MAKE NOR GIVE ANY REPRESENTATION, WARRANTY, NOR COVENANT OF ANY KIND, WHETHER EXPRESS OR IMPLIED, IN CONNECTION WITH CLOUDERA TECHNOLOGY OR RELATED SUPPORT PROVIDED IN CONNECTION THEREWITH. CLOUDERA DOES NOT WARRANT THAT CLOUDERA PRODUCTS NOR SOFTWARE WILL OPERATE UNINTERRUPTED NOR THAT IT WILL BE FREE FROM DEFECTS NOR ERRORS, THAT IT WILL PROTECT YOUR DATA FROM LOSS, CORRUPTION NOR UNAVAILABILITY, NOR THAT IT WILL MEET ALL OF CUSTOMER'S BUSINESS REQUIREMENTS. WITHOUT LIMITING THE FOREGOING, AND TO THE MAXIMUM EXTENT PERMITTED BY APPLICABLE LAW, CLOUDERA EXPRESSLY DISCLAIMS ANY AND ALL IMPLIED WARRANTIES, INCLUDING, BUT NOT LIMITED TO IMPLIED WARRANTIES OF MERCHANTABILITY, QUALITY, NON-INFRINGEMENT, TITLE, AND FITNESS FOR A PARTICULAR PURPOSE AND ANY REPRESENTATION, WARRANTY, OR COVENANT BASED ON COURSE OF DEALING OR USAGE IN TRADE.

## **Contents**

**[Submit Oozie Jobs in Data Engineering Cluster...................................................4](#page-3-0)**

### <span id="page-3-0"></span>**Submit Oozie Jobs in Data Engineering Cluster**

You can submit Apache Hive jobs or queries through JDBC, ODBC or Oozie in a [Data Engineering \(DE\)](https://docs.cloudera.com/data-hub/cloud/cluster-templates/topics/dh-data-engineering-clusters.html) cluster. Automated batch jobs require a non-interactive mechanism. You can use Cron, CDP CML, Amazon Web Services (AWS) Lambda or Fargate, Azure Functions, and many other mechanisms for automated batch jobs. Apache Oozie has built-in integration with the DEs cluster and is a better mechanism for these purposes.

This document explains how to create and use a CDP machine user account to submit Oozie jobs to a DE cluster through Knox Oozie endpoint.

#### **Pre-requisites**

- You must be a CDP user with a PowerUser role. For information about user roles and cluster access, see [Enabling](https://docs.cloudera.com/management-console/cloud/environments/topics/mc-enabling-admin-access-to-environments.html) [admin and user access to environments](https://docs.cloudera.com/management-console/cloud/environments/topics/mc-enabling-admin-access-to-environments.html).
- You must have a CDP environment running. For information about the CDP environment, see [Accessing an](https://docs.cloudera.com/management-console/cloud/environments/topics/mc-environment-access.html) [environment](https://docs.cloudera.com/management-console/cloud/environments/topics/mc-environment-access.html). For information about CDP CLI, see [CDP CLI](https://docs.cloudera.com/cdp-public-cloud/cloud/cli/topics/mc-cli-client-setup.html) .

#### **Steps**

- **1.** Create a CDP machine user account
- **2.** Set the workload password for the CDP machine user
- **3.** Give the CDP machine user the EnvironmentUser role for your CDP environment
- **4.** Perform synchronization of users
- **5.** Create a DE cluster
- **6.** Get the Oozie endpoint from the gateway tab in the DE cluster details page
- **7.** Setup Oozie artifacts
- **8.** Configure IDBroker mappings
- **9.** Submit the Oozie job
- Submit the Oozie job to the Knox endpoint
- Submit the Oozie job using the CLI

You can also see an example of how to submit a Spark job using Oozie.

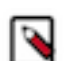

**Note:** In the above procedure, the first six steps are performed by you with the PowerUser role of a CDP tenant. The seventh and eighth steps are performed by the machine user.

**1.** Create a machine user.

Create a machine user named *job-submitter* and assign *srv\_job-submitter* to the workloadUsername parameter.

```
$ cdp iam create-machine-user --machine-user-name job-submitter 
{
     "machineUser": {
         "machineUserName": "job-submitter",
         "crn": "crn:altus:iam:us-west-1:9d74eee4-1cad-45d7-b645-7ccf9ed
bb73d:machineUser:job-submitter/f622d289-56a1-4cc3-a14e-9c42b7d4988f",
         "creationDate": "2020-04-24T22:19:13.889000+00:00",
         "workloadUsername": "srv_job-submitter"
     }
}
```
**4**

**2.** Set the workload password for the machine user.

Set the workload password for the machine user. The following example sets the password as *Password@123*. Use the *actor crn* from Step 1.

```
$ cdp iam set-workload-password --password 'Password@123' --actor-crn 'c
rn:altus:iam:us-west-1:9d74eee4-1cad-45d7-b645-7ccf9edbb73d:machineUser:
job-submitter/f622d289-56a1-4cc3-a14e-9c42b7d4988f'
```
**3.** Assign the machine user the EnvironmentUser role for your CDP environment. The Resource role crn does not change. Resource crn is the Environment crn.

```
$ cdp iam assign-machine-user-resource-role --machine-user-name job-subm
itter --resource-crn 'crn:cdp:environments:us-west-1:9d74eee4-1cad-45d7-
b645-7ccf9edbb73d:environment:d84ca408-3dbd-4849-946f-c0c194f15429' --re
source-role-crn 'crn:altus:iam:us-west-1:altus:resourceRole:EnvironmentU
ser'
```
**4.** Perform synchronization of users.

Synchronize the machine user to be part of the environment users. You must use the Environment name as the Environment crn in the below command.

```
cdp environments sync-all-users --environment-name 'crn:cdp:environments
:us-west-1:9d74eee4-1cad-45d7-b645-7ccf9edbb73d:environment:d84ca408-3db
d-4849-946f-c0c194f15429'
```
**5.** Create a DE cluster.

```
cdp datahub create-aws-cluster --cluster-name 'gk1de' --environment-name
  'spark-ql5h6p' --cluster-definition-name '7.2.6 - Data Engineering for 
AWS'
```
**6.** Get the Oozie endpoint.

```
cdp datahub describe-cluster --cluster-name gk1de | jq '.cluster.endpoin
ts.endpoints[] | select( .serviceName == "OOZIE_SERVER" ) | .serviceUrl'
```

```
"https://gk1de-master3.gk1priv.a465-9q4k.cloudera.site/gk1de/cdp-proxy-ap
i/oozie/"
```
**7.** Setup Oozie artifacts.

Set up the hive.hql and workflow.xml files in AWS S3.

- hive.hql contains the hive query you want to execute periodically
- workflow.xml contains a boilerplate template to execute hive.hql
- The parameters are controlled by job.xml submitted in Step 9.

The value of the credential name="aws\_auth" type="filesystem property is required for the Oozie logs to be saved in cloud storage.

```
<workflow-app name="My Workflow" xmlns="uri:oozie:workflow:1.0">
   <credentials>
    <credential name="aws_auth" type="filesystem">
       <property>
         <name>filesystem.path</name>
         <value>s3a://gk1priv-cdp-bucket</value>
       </property>
     </credential>
     <credential name="hive2" type="hive2">
       <property>
         <name>hive2.jdbc.url</name>
```

```
 <value>${jdbcUrl}</value>
       </property>
       <property>
         <name>hive2.server.principal</name>
         <value>${hs2principal}</value>
       </property>
     </credential>
   </credentials>
     <start to="hive"/>
     <kill name="Kill">
         <message>Action failed, error message[${wf:errorMessage(wf:lastErr
orNode())}]</message>
    </kill>
     <action name="hive" cred="hive2,aws_auth">
         <hive2 xmlns="uri:oozie:hive2-action:1.0">
             <resource-manager>${resourceManager}</resource-manager>
             <name-node>${nameNode}</name-node>
             <jdbc-url>${jdbcUrl}</jdbc-url>
             <script>s3a://gk1priv-cdp-bucket/oozie/hive/hive.hql</script>
         </hive2>

         <error to="Kill"/>
     </action>
     <end name="End"/>
</workflow-app>
```
In this example, the hive.hql file is setup at the *s3a://gk1priv-cdp-bucket/oozie/hive/hive.hql* location and this *workflow.xml* file is uploaded to *s3a://gk1priv-cdp-bucket/oozie/hive/*. The input and output S3 objects are in the same bucket. So, set the *s3a://gk1priv-cdp-bucket* in the credentials section of the bucket.

- **8.** Configure IDBroker Mappings.
	- **a.** Select your environment in Management Console > Environment.
	- **b.** Click Actions > Manage Access > IDBroker Mappings.
	- **c.** Click Edit.
	- **d.** Add srv\_job-submitter in User or Group.
	- **e.** In Role, add the same role listed in the Data Access Role field.
	- **f.** Click Save and Sync.
- **9.** Submit the Oozie job

You can submit the Oozie job using the knox endpoint or CLI.

• Submit the Oozie job to the Knox endpoint.

Submit the *srv\_job-submitter* Oozie job. This is the workloadUserName from Step 1 and the password you have set in Step 2.

For resourceManager, hs2principal, and jdbcUrl replace the hostname with the hostname in the Oozie endpoint. Specifically for the hs2principal the domain name is the upper cased sub-string (first label is not included) of the hostname in the Oozie endpoint.

```
$ curl --request POST --location https://gk1de-master3.gk1priv.a465-9q4k
.cloudera.site/gk1de/cdp-proxy-api/oozie/v1/jobs?action=start --header '
Content-Type: application/xml;charset=UTF-8' -u 'srv_job-submitter:Passw
ord@123' --data-raw '<?xml version="1.0" encoding="UTF-8"?>
> <configuration>
> <property>
> <name>user.name</name>
> <value>srv_job-submitter</value>
```
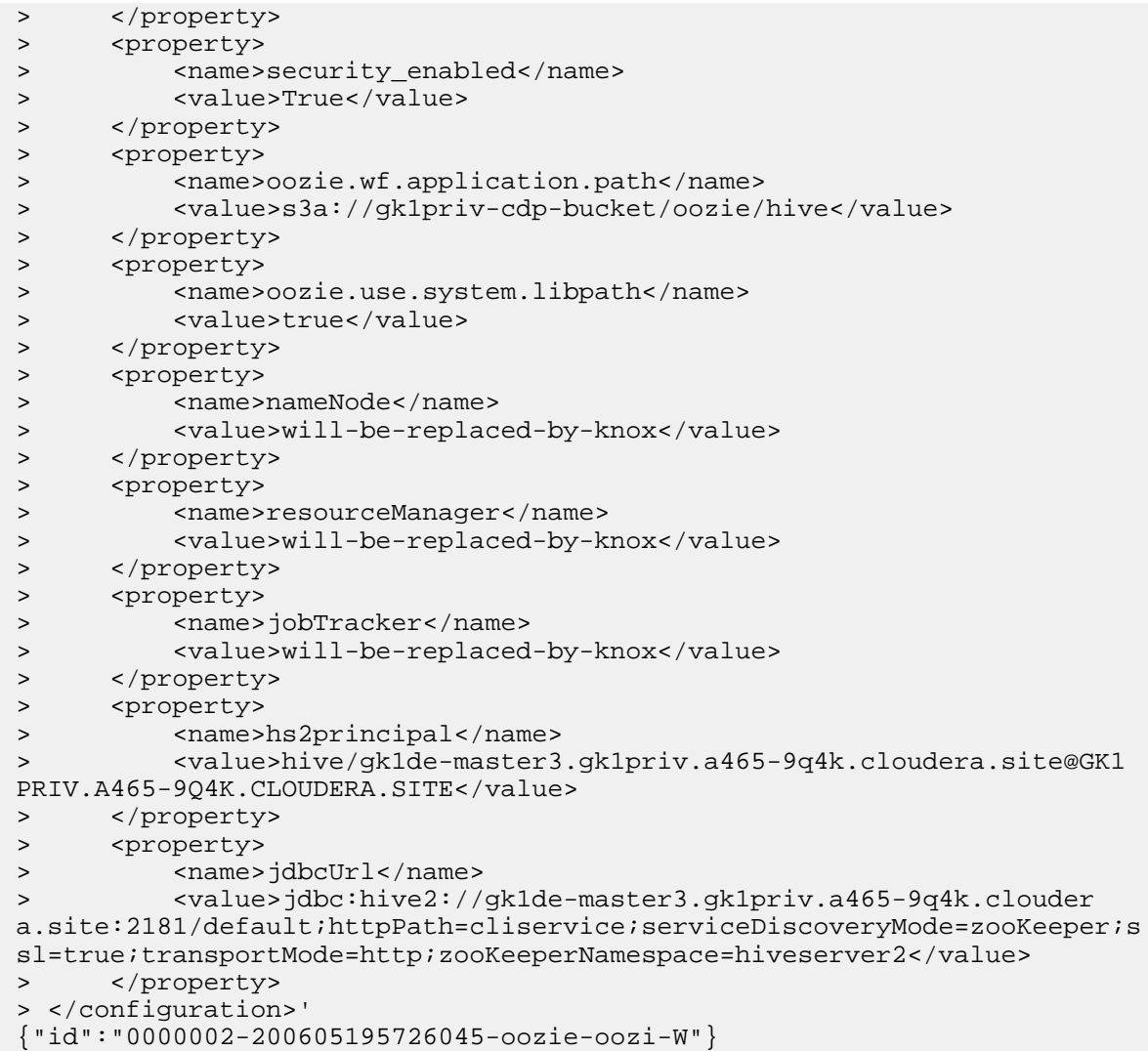

Track the id 0000002-200605195726045-oozie-oozi-W for result

```
curl --request GET --location https://gk1de-master3.gk1priv.a465-9q4k.cl
oudera.site/gk1de/cdp-proxy-api/oozie/v1/job/0000002-200605195726045-ooz
ie-oozi-W?show=info -u 'srv_job-submitter:Password@123'
{"appName":"My Workflow","externalId":null,"conf":"<configuration>\r\n 
 \text{property} \r \nightharpoonup \rightharpoonup \righthalue>hive</value>\r\n </property>\r\n <property>\r\n <name>oozie.wf
.application.path</name>\r\n <value>s3a://gk1priv-cdp-bucket/oozie/hi
ve</value>\r\n </property>\r\n <property>\r\n <name>oozie.use.syste
m.libpath</name>\r\n <value>true</value>\r\n </property>\r\n <prope
rty>\r\n <name>security_enabled</name>\r\n <value>True</value>\r\n
   \langle property>\r\n <property>\r\n <name>jdbcUrl</name>\r\n <value>
jdbc:hive2://gk1de-master3.gk1priv.a465-9q4k.cloudera.site:2181/default;
httpPath=cliservice;serviceDiscoveryMode=zooKeeper;ssl=true;transportMod
e=http;zooKeeperNamespace=hiveserver2</value>\r\n </property>\r\n <pro
perty>\r\n <name>hs2principal</name>\r\n <value>hive/gk1de-master3
.gk1priv.a465-9q4k.cloudera.site@GK1PRIV.A465-9Q4K.CLOUDERA.SITE</value>
\rm\langle r\rangle \sim </property>\rm\langle r\rangle \sim <name>user.name</name>\rm\langle r\ranglen
value>srv_job-submitter</value>\r\n </property>\r\n <property>\r\n 
<name>jobTracker</name>\r\n <value>gk1de-master3.gk1priv.a465-9q4k.cl
oudera.site:8032</value>\r\n </property>\r\n <property>\r\n <name>m
apreduce.job.user.name</name>\r\n <value>srv_job-submitter</value>\r\
n \lt p /property>\r\n <property>\r\n <name>resourceManager</name>\r\n
```
 <value>gk1de-master3.gk1priv.a465-9q4k.cloudera.site:8032</value>\r\n  $\langle p$ r $p$ erty> $\r \nightharpoonup p$  <property> $\r \nightharpoonup p$  <  $\alpha$  =  $\alpha$  <  $\alpha$  =  $\alpha$  <  $\alpha$  =  $\alpha$   $\alpha$  <  $\alpha$  =  $\alpha$   $\alpha$   $\alpha$  =  $\alpha$   $\alpha$  =  $\alpha$   $\alpha$  =  $\alpha$   $\alpha$  =  $\alpha$  =  $\alpha$   $\alpha$  =  $\alpha$  =  $\alpha$  =  $\alpha$  =  $\alpha$  =  $\alpha$  =  $\alpha$  =  $\alpha$ hdfs://gk1de-master3.gk1priv.a465-9q4k.cloudera.site:8020</value>\r\n < /property>\r\n</configuration>","run":0,"acl":null,"appPath":"s3a://gk1p riv-cdp-bucket/oozie/hive","parentId":null,"lastModTime":"Sat, 06 Jun 20 20 00:25:15 GMT","consoleUrl":"https://gk1de-master3.gk1priv.a465-9q4k.c loudera.site:11443/oozie?job=0000002-200605195726045-oozie-oozi-W","crea tedTime":"Sat, 06 Jun 2020 00:25:02 GMT","startTime":"Sat, 06 Jun 2020 0 0:25:02 GMT","toString":"Workflow id[0000002-200605195726045-oozie-oozi-W] status[SUCCEEDED]","id":"0000002-200605195726045-oozie-oozi-W","endTi me":"Sat, 06 Jun 2020 00:25:15 GMT","user":"srv\_job-submitter","actions" :[{"cred":null,"userRetryMax":0,"trackerUri":"-","data":null,"errorMessa ge":null,"userRetryCount":0,"externalChildIDs":null,"externalId":"-","er rorCode":null,"conf":"","type":":START:","transition":"hive","retries":0 ,"consoleUrl":"-","stats":null,"userRetryInterval":10,"name":":start:"," startTime":"Sat, 06 Jun 2020 00:25:02 GMT", "toString": "Action name[:star t:] status[OK]","id":"0000002-200605195726045-oozie-oozi-W@:start:","end Time":"Sat, 06 Jun 2020 00:25:02 GMT","externalStatus":"OK","status":"OK "},{"cred":"hive2","userRetryMax":0,"trackerUri":"gk1de-master3.gk1priv. a465-9q4k.cloudera.site:8032","data":null,"errorMessage":null,"userRetry Count":0,"externalChildIDs":null,"externalId":"application\_1591385267488 \_0010","errorCode":null,"conf":"<hive2 xmlns=\"uri:oozie:hive2-action:0. 1\">\r\n <job-tracker>gk1de-master3.gk1priv.a465-9q4k.cloudera.site:803 2</job-tracker>\r\n <name-node>hdfs://gk1de-master3.gk1priv.a465-9q4k.c loudera.site:8020</name-node>\r\n <jdbc-url>jdbc:hive2://gk1de-master3. gk1priv.a465-9q4k.cloudera.site:2181/default;httpPath=cliservice;service DiscoveryMode=zooKeeper;ssl=true;transportMode=http;zooKeeperNamespace=h iveserver2</jdbc-url>\r\n <script>s3a://gk1priv-cdp-bucket/oozie/hive/h ive.hql</script>\r\n <configuration />\r\n</hive2>","type":"hive2","tra nsition":"End","retries":0,"consoleUrl":"https://gk1de-master3.gk1priv.a 465-9q4k.cloudera.site:8090/proxy/application\_1591385267488\_0010/","stat s":null,"userRetryInterval":10,"name":"hive","startTime":"Sat, 06 Jun 20 20 00:25:02 GMT","toString":"Action name[hive] status[OK]","id":"0000002 -200605195726045-oozie-oozi-W@hive","endTime":"Sat, 06 Jun 2020 00:25:15 GMT","externalStatus":"SUCCEEDED","status":"OK"},{"cred":null,"userRetr yMax":0,"trackerUri":"-","data":null,"errorMessage":null,"userRetryCount ":0,"externalChildIDs":null,"externalId":"-","errorCode":null,"conf":"", "type":":END:","transition":null,"retries":0,"consoleUrl":"-","stats":nu ll,"userRetryInterval":10,"name":"End","startTime":"Sat, 06 Jun 2020 00: 25:15 GMT","toString":"Action name[End] status[OK]","id":"0000002-200605 195726045-oozie-oozi-W@End","endTime":"Sat, 06 Jun 2020 00:25:15 GMT","e xternalStatus":"OK","status":"OK"}],"status":"SUCCEEDED","group":null}

• For Data Engineering HA clusters, you can use multiple ZooKeeper services with retries:

jdbc:hive2://imb6t-master0.gk1de.xcu2-8y8x.dev.cldr.work:2181,imb6t-mast er1.gk1de.xcu2-8y8x.dev.cldr.work:2181,imb6t-masterx0.gk1de.xcu2-8y8x.de v.cldr.work:2181/default;httpPath=cliservice;serviceDiscoveryMode=zooKee per;ssl=true;transportMode=http;zooKeeperNamespace=hiveserver2;retries=5

• Submit the Oozie job using the CLI.

You can also submit the Oozie job from inside the cluster using the CLI.

**a.** Setup the job.properties file

```
user.name=srv_job-submitter
security_enabled=True
oozie.wf.application.path=s3a://gk1priv-cdp-bucket/oozie/hive
oozie.use.system.libpath=true
nameNode=[Knox will replace this automatically]
resourceManager=[Knox will replace this automatically]
hs2principal=hive/gk1de-master3.gk1priv.a465-9q4k.cloudera.site@GK1
PRIV.A465-9Q4K.CLOUDERA.SITE
```
jdbcUrl=jdbc:hive2://gk1de-master3.gk1priv.a465-9q4k.cloudera.site: 2181/default;httpPath=cliservice;serviceDiscoveryMode=zooKeeper;ssl= true;transportMode=http;zooKeeperNamespace=hiveserver2

**b.** Run the Oozie command line. The workload username is *srv\_job-submitter* and password is the same as that of the machine user.

```
oozie job -oozie {oozieKnoxUrl} -auth BASIC -username {workloadUser}
  -password {workloadPassword} -config job.properties -run
```
**c.** Check the status.

```
oozie job -oozie {oozieKnoxUrl} -auth BASIC -username {workloadUser}
 -password {workloadPassword} -info 0000002-200605195726045-oozie-oo
zi-W
```
**Example - Spark submit using Oozie**

```
<workflow-app name="My Workflow" xmlns="uri:oozie:workflow:1.0">
     <start to="spark-8c75"/>
     <kill name="Kill">
         <message>Action failed, error message[${wf:errorMessage(wf:lastErro
rNode())}]</message>
    \langlekill\rangle <action name="spark-8c75">
         <spark xmlns="uri:oozie:spark-action:1.0">
            <resource-manager>${resourceManager}</resource-manager>
             <name-node>${nameNode}</name-node>
             <master>yarn</master>
             <mode>client</mode>
             <name></name>
               <class>org.apache.spark.examples.SparkPi</class>
            \langlejar>spark-examples_2.11-2.4.5.7.2.2.0-244.jar</jar>
             <file>s3a://gk1priv-cdp-bucket/spark-examples_2.11-2.4.5.7.2.2.
0-244.jar#spark-examples_2.11-2.4.5.7.2.2.0-244.jar</file>
         </spark>
         <ok to="End"/>
         <error to="Kill"/>
     </action>
     <end name="End"/>
</workflow-app>
```
To quickly get started with Oozie for other applications you could try the Hue Oozie editor. For more information about the Hue Oozie editor, see [Hue Oozie Workflow Editor](https://gethue.com/new-apache-oozie-workflow-coordinator-bundle-editors).